Ver.1.0.20101125

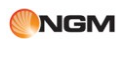

Elvis

## **Contenuti**

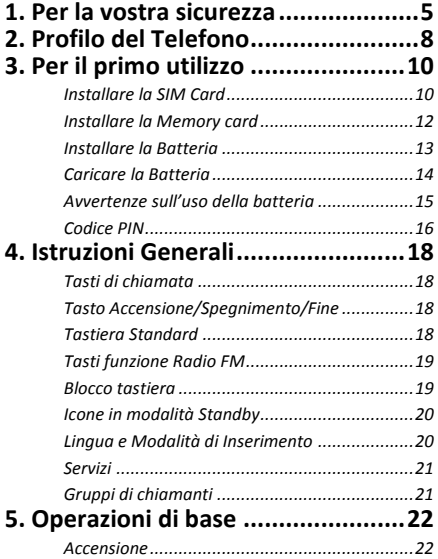

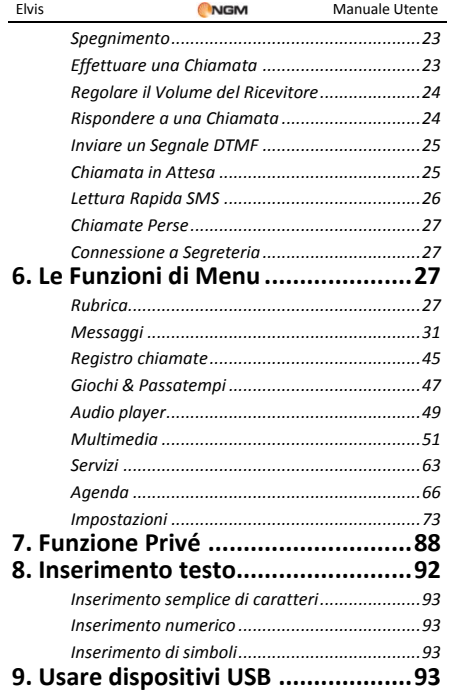

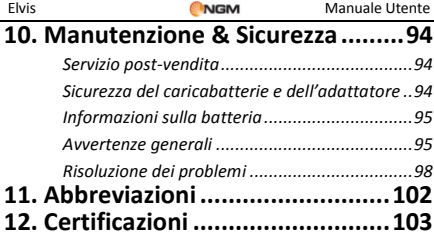

## <span id="page-4-0"></span>**1. Per la vostra sicurezza**

Per la vostra sicurezza e per un uso appropriato del telefono, siete pregati di seguire attentamente le seguenti linee di condotta:

- Non accendere il telefono cellulare in prossimità di impianti chimici, distributori di carburante o altre aree a rischio di esplosione.
- Durante la guida, utilizzate esclusivamente l'auricolare; non tralasciate di parcheggiare sempre l'auto al bordo della strada prima di iniziare una conversazione con l'apparecchio.
- Poiché l'uso del telefono cellulare può provocare interferenze per gli aeromobili, non utilizzare mai il telefono a bordo di un velivolo. Un tale uso del telefono è pericoloso e illegale; spegnete sempre il telefono cellulare prima di salire a bordo.
- Prestate speciale attenzione all'uso del telefono in prossimità di pacemaker cardiaci, apparecchi acustici e altre attrezzature mediche, poiché il telefono può essere origine di interferenze.
- L'uso di accessori e parti non originali farà decadere la garanzia.
- Non smontare il telefono senza permesso. In

caso di guasto, siete pregati di contattare il fornitore quanto prima.

- Non collegare il caricabatterie al telefono quando non vi è alcuna batteria inserita. Spegnete sempre il telefono prima di estrarre la batteria; in caso contrario, la memoria del telefono potrebbe subire dei danni.
- Quando il telefono è collegato al caricabatterie, verificate sempre che nel locale vi sia una buona ventilazione o un dissipatore di calore, e che l'apparecchio sia lontano da oggetti infiammabili o esplosivi.
- Per evitare il rischio di smagnetizzazione, tenete sempre il telefono a distanza da oggetti magnetici come CD, carte di credito, etc.
- Assicuratevi che il telefono non entri in contatto con qualsiasi tipo di liquido; nel caso di una simile evenienza, rimuovere la batteria e contattare immediatamente il fornitore.
- Non usate il telefono cellulare in situazioni ambientali con temperature troppo alte o troppo basse; non esponete mai l'apparecchio ad una forte radiazione solare diretta o ad ambienti troppo umidi. La

temperatura operativa corretta per il telefono e i suoi accessori è compresa tra 0℃ e 40℃. L'altitudine ove usare il telefono non dovrebbe superare i 2.000 metri.

- Non usare liquidi o panni inumiditi con detersivi energici per pulire il telefono.
- Questo telefono cellulare dispone di funzioni di ripresa audio, video e fotografica, che devono essere usate secondo le leggi e le normative vigenti.
- Tenere sempre il telefono lontano dalla portata dei bambini. Non lanciare o sottoporre ad urti il telefono, in quanto i circuiti interni e le strutture di precisione potrebbero subire danni.
- Non smaltire le batterie tra i rifiuti domestici ordinari.

Avvertenza: il produttore non assume alcuna responsabilità per qualsiasi inadempienza delle linee di condotta sopra stabilite o per ogni uso improprio del telefono cellulare. Il produttore si riserva il diritto di modificare senza preavviso le informazioni contenute in questa guida. Il contenuto di questo manuale potrebbe differire dal contenuto effettivamente mostrato nel telefono cellulare. In tale caso, il secondo prevale.

# <span id="page-7-0"></span>**2. Profilo del Telefono**

Il telefono è dotato di uno schermo, un motore a vibrazione e di una porta di trasmissione comune per caricabatterie/dati.

(Nelle pagine seguenti sono mostrate la vista anteriore e la vista posteriore del telefono cellulare).

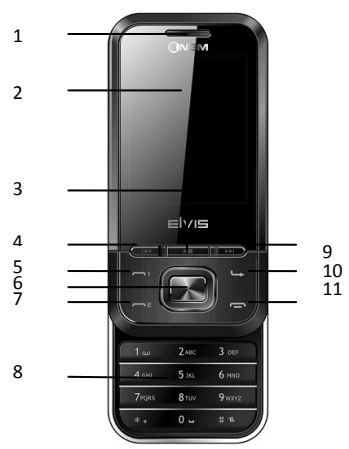

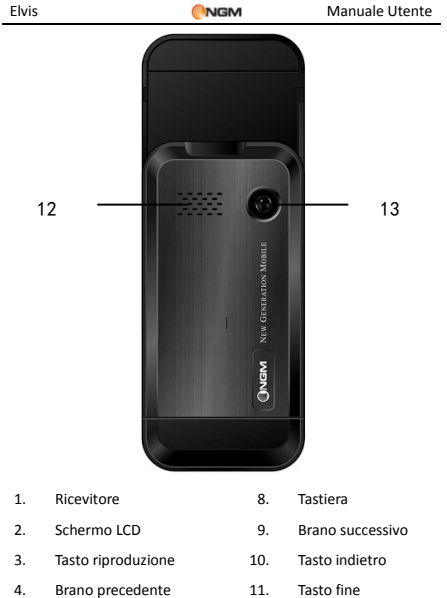

- 
- 5. Tasto invio 1 (SIM-1) 12. Speaker/Altoparlante
- 6. Tasto menu princip. 13 Fotocamera
- 7. Tasto invio 2 (SIM-2)
- 
- 

## <span id="page-9-0"></span>**3. Per il primo utilizzo**

#### <span id="page-9-1"></span>**Installare la SIM Card**

Poiché il telefono supporta due SIM cards, potete richiedere due differenti numeri telefonici, con due differenti operatori di rete e installare quindi le due rispettive SIM (Subscriber Identification Module).

Con queste due SIM cards, potrete usare tutte le funzioni del vostro telefono cellulare. Le SIM cards salvano i parametri necessari per le comunicazioni e i dati personali, inclusi codice PIN (Personal Identification Number), rubrica, messaggi e altri servizi di sistema addizionali.

Attenzione: non deformare o graffiare la SIM card ed evitare che entri in contatto con elettricità statica, polvere o umidità. In caso di smarrimento siete pregati di contattare immediatamente il vostro operatore di rete.

Prima di installare la SIM card, spegnete il telefono. Sollevate quindi il coperchio del vano batteria sul retro del telefono.

Seguite il diagramma riportato qui di seguito per installare la SIM card. Inserite la SIM card principale nello slot SIM1 e la SIM card

secondaria nello slot SIM2.

Nota: se inserite una SIM card soltanto nello slot SIM1, allora funzionerà esclusivamente la SIM primaria; parimenti, se inserite una SIM card nello slot SIM 2, funzionerà esclusivamente la SIM secondaria. Quando entrambe le SIM cards sono inserite nei rispettivi slot, potrete scegliere liberamente la modalità operativa.

Nota: poiché la SIM card è un oggetto di piccole dimensioni, ricordate sempre di conservarla lontano dalla portata dei bambini!

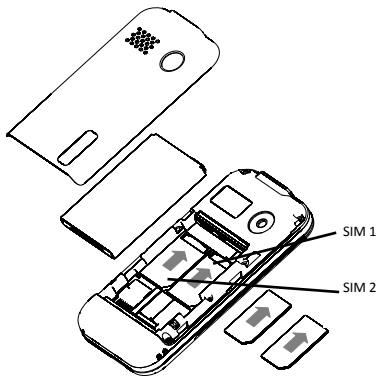

#### <span id="page-11-0"></span>**Installare la Memory card**

Poiché il telefono cellulare non dispone di sufficiente spazio per l'archiviazione, per l'uso di alcune funzioni è necessario installare una Memory card (nello specifico, questo telefono usa una T-FLASH card.)

Installare la T-FLASH card: aprite il coperchio posteriore ed estraete la batteria; sbloccate la chiusura della T-Flash card e inserite la T-Flash card nel suo slot; ripristinate la chiusura e la batteria prima di riavviare il telefono.

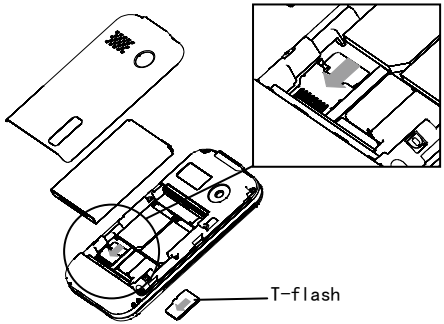

Nota: poiché la T-FLASH card è un oggetto di piccole dimensioni, ricordate sempre di conservarla lontano dalla portata dei bambini!

#### <span id="page-12-0"></span>**Installare la Batteria**

Il telefono deve utilizzare soltanto batterie e accessori originali. Quando la batteria rimane inutilizzata per un lungo periodo, è consigliabile estrarla e conservarla in modo adeguato.

Nota: installate la batteria seguendo il diagramma riportato qui di seguito, in modo da evitare possibili danni ai contatti.

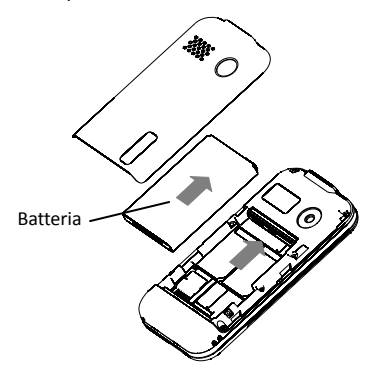

### <span id="page-13-0"></span>**Caricare la Batteria**

Una batteria nuova potrebbe raggiungere l'efficienza ottimale soltanto dopo essere stata sottoposta ad alcuni cicli completi di carica e ricarica.

Quando la batteria viene usata regolarmente, provvedete a caricarla al momento opportuno. Un eccessivo scaricamento può danneggiare la batteria.

Dopo che la batteria è stata ricaricata, togliete la connessione del caricabatterie con l'alimentazione elettrica e quindi la connessione con il telefono cellulare.

Seguite il diagramma qui sotto per connettere il caricatore.

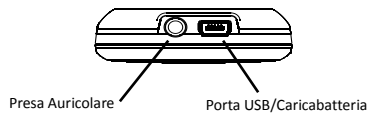

Durante la fase di ricarica, l'icona che indica la capacità della batteria lampeggerà sullo schermo da destra verso sinistra. A carica ultimata, l'icona mostrerà un numero di barre completo. Un leggero riscaldamento dell'apparecchio durante la fase di ricarica è del tutto normale.

Attenzione: verificate sempre che il caricabatterie e gli altri accessori usati per la ricarica siano originali o riconosciuti dal produttore. L'uso di altri accessori potrebbe danneggiare il telefono ed essere causa di pericolo! Usate il caricabatterie e gli altri accessori esclusivamente al coperto e in luoghi asciutti.

### <span id="page-14-0"></span>**Avvertenze sull'uso della batteria**

Le prestazioni della batteria sono influenzate da svariati fattori, tra i quali impostazioni della rete, intensità del segnale, intensità d'uso, temperatura, funzioni e impostazioni scelte ed usate, accessori impiegati, suonerie, dati o altre applicazioni.

Per prestazioni ottimali, siete pregati di osservare le seguenti regole:

- Una batteria nuova o una batteria rimasta a lungo inutilizzata necessitano di tempi di ricarica più lunghi. Il voltaggio standard per la batteria è 3.6V- 4.2V.
- Durante la ricarica, mantenete la batteria ad una temperatura prossima a quella ambientale.
- Con il passare del tempo, la batteria sarà gradualmente sottoposta ad usura e quindi necessiterà di tempi più lunghi per la ricarica. Tuttavia, se dopo una normale ricarica i

tempi d'uso diminuiscono e quelli di ricarica aumentano, avete bisogno di acquistare un'altra batteria dal produttore originale o da esso autorizzato. Batterie di qualità inferiore possono danneggiare il telefono ed essere causa di pericolo!

 Se il telefono è stato usato intensamente con un basso livello di carica, potrebbe essere necessario un tempo più lungo prima che l'indicatore sia mostrato a schermo durante la fase di ricarica.

Nota: abbiate cura di smaltire le batterie secondo le normative vigenti. Cercate di riciclare le batterie per quanto possibile. Non gettate le batterie tra i rifiuti ordinari.

Attenzione: non gettate le batterie nel fuoco, in quanto potrebbe esservi un rischio concreto di esplosione..

## **Attenzione**

La ricarica del telefono cellulare con mezzi impropri può provocare esplosioni. Fate sempre riferimento alle norme che regolano lo smaltimento delle batterie.

## <span id="page-15-0"></span>**Codice PIN**

Codice PIN1**:** è il numero di identificazione personale usato per accedere alla SIM e in grado

di impedire che altre persone usino la SIM senza permesso. Se il codice di protezione PIN1 è stato attivato nel telefono, all'accensione lo schermo mostrerà "Inserire PIN". Nel processo di inserimento del codice PIN1, verrà usato a schermo "\*" per rappresentare il contenuto dell'input. Potete ottenere il codice PIN1 nel momento in cui acquisite la SIM.

Codice PIN2**:** è il numero di identificazione personale usato per alcune funzioni speciali.

Codice PUK e Codice PUK2 (8 cifre): per modificare un codice PIN bloccato, avrete bisogno di usare il codice PUK (Personal Unblocking Key). Per modificare un codice PIN2 bloccato, avrete bisogno di usare il codice PUK2. Se questi due codici non vi sono stati forniti insieme alle SIM cards, fatene richiesta presso il vostro operatore di rete.

Attenzione: se un codice PIN è inserito in modo errato per tre volte consecutive, la SIM card verrà bloccata. Siete pregati di contattare immediatamente il vostro operatore di rete per istruzioni. Non cercate di forzare il codice, poiché la SIM card potrebbe divenire inutilizzabile!

## <span id="page-17-0"></span>**4. Istruzioni Generali**

#### <span id="page-17-1"></span>**Tasti di chiamata**

Sono i tasti utilizzati per effettuare una chiamata (dopo aver digitato un numero telefonico, o a partire da una voce della Rubrica) o per ricevere una chiamata in arrivo via SIM1 o via SIM2. Nello schermo di standby, premete uno di questi tasti per mostrare l'elenco delle chiamate più recenti (SIM1 e SIM2 supportano rispettivamente 20 voci, che includono chiamate ricevute, chiamate perse e chiamate effettuate).

### <span id="page-17-2"></span>**Tasto Accensione/Spegnimento/Fine**

In modo chiamata, è utilizzato per terminare una chiamata; altrimenti, è usato per uscire dal menu corrente e tornare allo schermo di standby. Mantenete premuto per 4~5 secondi questo tasto per accendere o spegnere il telefono.

### <span id="page-17-3"></span>**Tastiera Standard**

Sulla tastiera, sono disponibili i tasti numerici 0-9 (tasti A-Z), il tasto \* (+) e il tasto # (Speaker), per un totale di 12 tasti.

Utilizzate questi tasti per inserire un numero telefonico, una password, lettere e simboli nei

messaggi, oppure per scegliere i menu.

In modalità differenti o differenti menu funzionali, il tasto "+" e il tasto "Speaker "hanno funzioni differenti.

- Premere "SPEAKER" per alcuni secondi per attivare o disattivare la modalità solo vibrazione.
- In modalità music player, i tasti direzionali "su" e "giù" regolano il volume.

### <span id="page-18-0"></span>**Tasti funzione Radio FM**

- Tasto OK: in modalità radio, premere il tasto per avviare o interrompere una registrazione.
- Tasti sinistra/destra: per la ricerca manuale dei canali in avanti e indietro. Potete regolare la sintonia di 0.1MHz in avanti o indietro.
- Tasti numerici 1-9: se premuti brevemente. sintonizzano i canali corrispondenti salvati nella lista canali; se mantenuti premuti, salvano la frequenza correntemente sintonizzata nel canale corrispondente.
- Tasti direzionali "su" e "giù": regolano il volume.

#### <span id="page-18-1"></span>**Blocco tastiera**

Nell'interfaccia di standby, se il telefono rimane inattivo per un certo tempo, la tastiera

verrà automaticamente bloccata. Premere i tasti Invio 1 e Indietro per sbloccare. Con la tastiera bloccata in caso di una chiamata in arrivo, premete il tasto di risposta per accettarla; al termine, la tastiera si bloccherà di nuovo automaticamente.

#### <span id="page-19-0"></span>**Icone in modalità Standby**

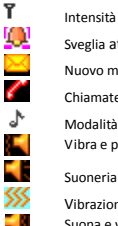

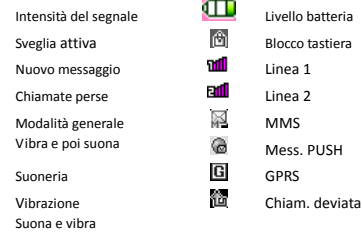

#### <span id="page-19-1"></span>**Lingua e Modalità di Inserimento**

Il telefono ha l'Italiano come lingua e modalità di inserimento predefinita. Per aree differenti, sono disponibili 4 lingue diverse e le corrispondenti modalità di inserimento.

## **Avviso di chiamata in arrivo**

Il telefono ha un motore di vibrazione e un cicalino incorporati e offre varie modalità di avviso per le chiamate in arrivo:

- 鶴 Suoneria
- 添 Vibrazione
- J. Suoneria e vibrazione
- 静脉 Suoneria dopo vibrazione

#### <span id="page-20-0"></span>**Servizi**

I Servizi sono inclusi nel kit SIM. Il telefono è in grado di supportare la funzione Servizi, ma il menu dettagliato degli elementi disponibili dipende dalla SIM card e dalla rete. Se la rete mette a disposizione tale funzione e la vostra SIM card la supporta, il menu Servizi sarà automaticamente impostato tra quelli utilizzabili sul vostro telefono.

### <span id="page-20-1"></span>**Gruppi di chiamanti**

La funzione Gruppi di chiamanti include Amici, Famiglia, VIP, Affari e Altri. È possibile impostare differenti suonerie e immagini per ciascun gruppo di chiamanti.

## <span id="page-21-0"></span>**5. Operazioni di base**

#### <span id="page-21-1"></span>**Accensione**

Premete il tasto Accensione/Spegnimento per avviare il telefono. Dall'interfaccia di standby premere il tasto OK per accedere ai vari menu. Selezionare il menu Impostazioni e quindi Seleziona SIM per scegliere tra le seguenti opzioni: Apri dual SIM, Solo SIM1 aperta, Solo SIM2 aperta e Modalità volo. L'impostazione predefinita è Apri dual SIM.

Dopo l'inserimento della SIM card, il telefono controllerà automaticamente la disponibilità della SIM card, e quindi mostrerà sul display questa sequenza di informazioni:

1. "Inserire password telefono"— se avete impostato una password.

2. "Inserire PIN" — se avete impostato una password per la SIM card.

3. "Nessun servizio" — indica che la registrazione non ha avuto successo e che quindi non è possibile effettuare chiamate.

- 4. "Solo chiamate di emergenza" indica che la registrazione è avvenuta su un'altra rete e che sono possibili solo le chiamate al 112.
- 5. "Ricerca" il telefono sta ricercando una

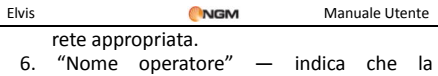

registrazione della rete è avvenuta con successo.

Nota: se non conoscete il codice PIN, siete pregati di contattare l'operatore di rete. La password del telefono predefinita è "1122".

#### <span id="page-22-0"></span>**Spegnimento**

Per spegnere il telefono, premete il tasto Fine. Quando il telefono mostra l'animazione di chiusura, entrambe le SIM saranno disattivate. Non estraete la batteria per spegnere il telefono; la SIM card potrebbe rimanere danneggiata e alcuni dati potrebbero andare perduti.

#### <span id="page-22-1"></span>**Effettuare una Chiamata**

 Con la tastiera numerica potete inserire i numeri telefonici (se commettete un errore di inserimento, potete cancellare i caratteri sbagliati premendo il tasto Destro). Premete quindi il tasto Chiamata per chiamare il numero inserito; in modalità dual SIM, potrete decidere di effettuare una chiamata tramite SIM1 o SIM2 con il tasto corrispondente. Per terminare una chiamata, premete il tasto Fine; per annullare una chiamata prima della risposta, premete il tasto Destro o il tasto Fine. Quando il vostro interlocutore sarà connesso, potrete vedere il timer della chiamata sullo schermo.

- Effettuare una chiamata tramite rubrica: aprite il menu Rubrica e cercate il nome/ numero desiderato, quindi premete il tasto Chiamata per chiamarlo.
- Ricomporre un numero recentemente chiamato: dalla interfaccia di standby, premete il tasto Chiamata (SIM1 o SIM2) per visualizzare l'elenco degli ultimi 20 numeri chiamati tramite ciascuna delle due SIM cards. Scorrete l'elenco fino al numero desiderato e premete quindi il tasto Chiamata per richiamarlo.

#### <span id="page-23-0"></span>**Regolare il Volume del Ricevitore**

In conversazione, premete i tasti "Brano precedente" e "Brano successivo" per regolare il volume del ricevitore.

#### <span id="page-23-1"></span>**Rispondere a una Chiamata**

Quando c'è una chiamata in arrivo, sarete avvisati dalla suoneria, dalla vibrazione, dalla vibrazione insieme alla suoneria o dalla

vibrazione seguita dalla suoneria, in base alle impostazioni che avete scelto per il vostro telefono.

Per ricevere una chiamata, premete il tasto di Chiamata.

Per rifiutare una chiamata, premete il tasto Accensione/Spegnimento/Fine.

Se la CLI (Call Line Identity) è aperta, vedrete comparire il numero del chiamante sullo schermo. Se tale numero è stato precedentemente salvato nella rubrica, verrà visualizzato sullo schermo anche il nome corrispondente al numero.

### <span id="page-24-0"></span>**Inviare un Segnale DTMF**

Se questa funzione è impostata, durante la conversazione premete il tasto numerico desiderato e i tasti "\* "e "#" per inviare segnali multifrequenza DTMF (Dual Tone Multi-Frequency) all'interlocutore. Se tale funzione è disattivata (vedi paragrafo successivo), la chiamata all'estensione non sarà possibile.

#### <span id="page-24-1"></span>**Chiamata in Attesa**

Se avete richiesto la chiamata in attesa durante la conversazione, scegliete "Opzioni" per avere a disposizione i seguenti menu:

 Metti in attesa chiamata singola: pone in attesa la chiamata corrente, ma mantiene

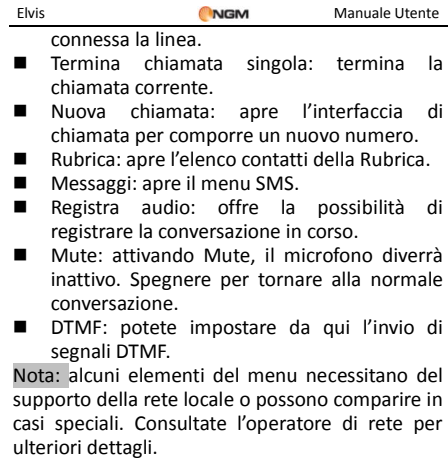

#### <span id="page-25-0"></span>**Lettura Rapida SMS**

Quando si ricevono nuovi SMS, lo schermo mostrerà un'icona che rappresenta gli SMS non letti. Scegliere "Leggi" per aprire e leggere il messaggio. Gli SMS non letti sulla SIM card 1 sono rappresentati da un'icona contrassegnata da "1", quelli sulla SIM card 2 da un'identica icona con il segno "2".

#### <span id="page-26-0"></span>**Chiamate Perse**

In caso di una o più chiamate in arrivo rimaste senza risposta, lo schermo mostrerà un'icona che rappresenta le chiamate perse. Scegliere "Leggi" per aprire e verificare i numeri di provenienza delle chiamate perse.

### <span id="page-26-1"></span>**Connessione a Segreteria**

Il telefono vi permette di ricevere le chiamate in arrivo tramite la segreteria telefonica di ciascuna delle due SIM e di essere avvisati della presenza di un messaggio vocale (il numero della segreteria deve essere preimpostato).

# <span id="page-26-2"></span>**6. Le Funzioni di Menu**

## <span id="page-26-3"></span>**Rubrica**

Il telefono è fornito di una rubrica nello stile di un raccoglitore di biglietti da visita. L'informazione di ciascun contatto salvato nel telefono include tre numeri telefonici (cellulare, casa e ufficio), nome dell'azienda, indirizzo e-mail, fax, data compleanno, immagine, suoneria, gruppo di chiamanti (cinque categorie: famiglia, amici, VIPs, colleghi e altri). Ciascun contatto

salvato nella SIM1 e nella SIM2 può includere soltanto nome e numero. Il cellulare supporta 1000 numeri.

## **Visualizza**

Per visualizzare i dettagli del contatto selezionato.

## **Invia SMS**

Per inviare un messaggio testuale al contatto selezionato.

## **Invia MMS**

Per inviare un messaggio multimediale al contatto selezionato.

## **Chiama**

Per chiamare il numero del contatto selezionato.

## **Modifica**

 Per modificare i dettagli del contatto selezionato.

## **Elimina**

Per rimuovere il contatto selezionato dall'elenco.

### **Copia**

Per copiare il contatto selezionato dal

telefono ad una SIM card (o viceversa) oppure da una SIM card all'altra.

### **Sposta**

 Per spostare il contatto selezionato dal telefono ad una SIM card (o viceversa) oppure da una SIM card all'altra.

## **Invia vCard contatto**

 Per inviare il biglietto da visita del contatto (vCard) come messaggio di testo, come messaggio multimediale, come email e via Bluetooth.

### **Selezione multipla**

Per selezionare più contatti nello stesso tempo ed effettuare le operazioni desiderate.

### **Gruppi di chiamanti**

Potete impostare suoneria, immagine ed elenco dei membri per cinque gruppi di chiamanti diversi. Un membro di un gruppo di chiamanti può essere scelto soltanto tra i numeri salvati nel telefono.

## **Impostazioni Rubrica**

- Ora notifica compleanno: per impostare l'orario nel quale vi verrà ricordata la ricorrenza di una data.
- Filtro contatti: possibilità di scegliere quale rubrica visualizzare (SIM1, SIM2, telefono e tutte i possibili mix).
- Composizione rapida: Attiva oppure Spenta: è possibile assegnare un numero telefonico a ciascun tasto numerico (2-9) per le chiamate rapide.
- La mia vCard: è possibile editare e inviare il proprio biglietto da visita elettronico.
- Versione Vcard: potete scegliere tra due diversi formati di biglietto, vCard 2.1 e vCard 3.0.
- Numeri Extra: possibilità di memorizzare (separatamente per SIM1 e SIM2) alcuni numeri particolari come il proprio, i servizi di rete e i numeri SOS.
- Stato memoria: è possibile visualizzare lo stato corrente della memoria occupata dalla

rubrica, inclusa quella disponibile sulle SIM1 e 2. Il formato impiegato è "Usata/Totale".

- Copia contatti: è possibile copiare i contatti dal telefono alla SIM1 o alla SIM2 e viceversa.
- Sposta contatti: è possibile spostare i contatti dal telefono alla SIM1 o alla SIM2 e viceversa.
- Elimina contatti: l'eliminazione può essere effettuata in 3 modi: da SIM1, da SIM2 e da telefono.

## <span id="page-30-0"></span>**Messaggi**

## **SMS**

Entrambe le SIM cards del telefono possono inviare e ricevere SMS. Ogni SMS è inviato al centro SMS della rete e da qui smistato al destinatario finale (l'utente GSM). Se l'utente non accende il proprio telefono o se il telefono è impossibilitato a ricevere gli SMS (perché la memoria è piena, ad esempio), la rete salverà temporaneamente il messaggio. La durata dell'archiviazione dipende dalle impostazioni del mittente e dall'operatore di rete.

Questa funzione di invio e ricezione di messaggi di testo può comportare dei costi. Per maggiori informazioni, siete pregati di consultare il vostro operatore.

Quando la capacità SMS è esaurita, un'icona SMS lampeggerà nell'interfaccia di standby. La ricezione di SMS può essere influenzata dall'esaurimento dello spazio di archiviazione. Cancellate alcuni SMS per risolvere il problema.

Se il destinatario ha ricevuto un vostro SMS, sarete avvisati da un tono del telefono (se tale funzione di avviso è stata attivata)

Nota: durante l'invio di SMS, il telefono può mostrare la notifica "Messaggio inviato". Ciò significa che lo SMS è stato inviato al Centro di ricezione SMS impostato nel telefono, ma non che il destinatario abbia effettivamente ricevuto il messaggio. Per ulteriori informazioni, siete pregati di consultare il vostro operatore.

#### **Scrivi messaggio**

Scegliete questa opzione per scrivere un nuovo messaggio di testo.

Ciascun SMS può contenere 160 caratteri di testo; concatenando più messaggi (fino a un massimo di 4) si può formare un messaggio contenente fino a un totale di 640 caratteri. In scrittura premere l'apposito tasto per modificare il metodo di inserimento. Premere il tasto "Cancella" per cancellare l'ultimo inserimento e tenerlo premuto per cancellare tutto.

Se l'SMS contiene più di 160 caratteri, verrà suddiviso in 2 o più parti. È possibile inserire immagini, animazioni, suonerie, etc. all'interno di un SMS. Tuttavia, lo SMS non sarà ricevuto e mostrato se la rete e il telefono ricevente non lo supportano.

Per inviare un SMS, inserite direttamente un numero o scegliete un numero dalla rubrica. In modalità dual-SIM, potete scegliere se inviare SMS via SIM1 oppure via SIM2.

#### **In arrivo**

È possibile visualizzare la lista degli SMS/MMS ricevuti nella cartella In arrivo.

- Visualizza: apre l'anteprima per permettere di leggere il messaggio ricevuto.
- Rispondi: per rispondere al messaggio ricevuto.
- Chiama mittente: per chiamare il mittente del messaggio.
- Inoltra: per inoltrare direttamente l'SMS o l'MMS ricevuto.
- Elimina: cancella il corrente SMS/MMS.
- Elimina tutto: Cancella tutti i messaggi contenuti nella cartella.
- Segna come letto/non letto: è possibile marcare i messaggi come letti oppure da leggere.
- Avanzate: sono disponibili le opzioni Copia su

telefono/SIM, Sposta su telefono/SIM, Copia tutto e Sposta tutto (da SIM e da telefono).

#### **Indesiderati**

I messaggi indesiderati vengono salvati qui.

#### **Bozze**

Se stai componendo un messaggio e questo non viene inviato immediatamente, il messaggio verrà salvato in questa cartella. È possibile inviare, modificare, cancellare o sfruttare le funzioni avanzate per i messaggi presenti in questa cartella.

#### **In uscita**

Inviando un SMS/MMS è possibile scegliere l'opzione "Salva ed Invia", salvando così il messaggio nella cartella "In uscita". È possibile salvare direttamente gli SMS modificati nella cartella in ogni caso; i messaggi così salvati (e non inviati) mostreranno il campo del numero telefonico vuoto. Se l'invio di un messaggio non va a buon fine, il messaggio viene comunque salvato in questa cartella. I messaggi di questa cartella possono essere soggetti alle operazioni di invio da SIM1 o SIM2, modifica, cancellazione,

copia su telefono, spostamento su telefono, cancellazione totale, copia di tutti e spostamento di tutti.

#### **Modelli**

In questa sezione sono presenti testi di SMS preimpostati, pronti da inviare oppure da modificare prima dell'invio.

#### **Impostazioni SMS**

È possibile fissare da questo menu alcuni parametri per quanto riguarda gli SMS da inviare tramite SIM1 e SIM2.

Impostazioni profilo: per poter inviare SMS. deve essere impostato il numero del centro SMS.

Nota: il numero del centro SMS è fornito dall'operatore di rete.

- Server messaggi vocali: per impostare nome e numero del server della casella vocale.
- Impostazioni standard
	- o Rapporto di notifica: attivando questa opzione, la rete vi informerà se il destinatario ha ricevuto lo SMS e a che ora.
	- o Percorso di risposta: attivando questa opzione, potete trasmettere il percorso

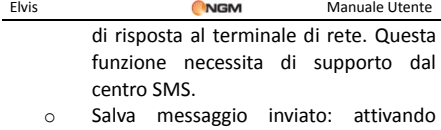

- questa opzione, verrà salvata una copia del messaggio inviato.
- Stato memoria: potete verificare la capacità della SIM card o del telefono per quanto riguarda gli SMS.
- Archiviazione preferita: potete impostare la posizione di archiviazione (SIM o telefono) da voi preferita per gli SMS.
- **Firewall messaggi:** da qui si imposta il firewall per i messaggi (Black List e White List) e si può attivare l'avviso per i messaggi indesiderati.

### **MMS**

Gli MMS sono messaggi multimediali che possono contenere testo, suono e immagini. Se la dimensione di un MMS supera il limite, il telefono non sarà in grado di ricevere il messaggio. Se un MMS contiene immagini, il telefono adatterà la loro dimensione così da poter mostrarle sullo schermo completamente.
L'effetto di visualizzazione degli MMS dipende dai dispositivi di ricezione.

Nota: non si possono usare messaggi con foto se l'operatore o il fornitore del servizio non supportano questa funzione. Non si possono ricevere e mostrare MMS se il telefono non dispone di funzioni compatibili con MMS o e-mail.

#### **Scrivi messaggio**

- *A* 
	- $\diamond$  Inserisci numero per inserire il numero del destinatario.
	- $\diamond$  Inserisci email -- per inserire l'indirizzo e-mail del destinatario.
- *Cc*
	- $\diamond$  Inserisci numero per inserire il numero del destinatario.
	- $\diamond$  Inserisci email -- per inserire l'indirizzo e-mail del destinatario.

*Bcc*

- $\Diamond$  Inserisci numero per inserire il numero del destinatario.
- $\diamond$  Inserisci email -- per inserire l'indirizzo e-mail del destinatario.
- *Oggetto:* per modificare l'oggetto del MMS.

#### *Modifica contenuto*

Premere Modifica per accedere alle seguenti opzioni:

- $\Leftrightarrow$  Conferma: per confermare l'inserimento effettuato.
- $\Diamond$  Metodo di input: per selezionare la modalità di inserimento desiderata.
- $\Diamond$  Allega immagine: per inserire l'immagine desiderata.
- $\Diamond$  Aggiungi audio: per inserire l'audio desiderato.
- $\Diamond$  Aggiungi video: per inserire il video desiderato.
- $\Diamond$  Inserisci allegato: per inserire un altro tipo di allegato.
- $\Diamond$  Aggiungi slide prima: per inserire una slide prima della pagina corrente.
- $\Diamond$  Aggiungi slide dopo: per inserire una slide dopo la pagina corrente.
- $\diamond$  Inserisci segnalibro: per inserire un segnalibro dal vostro elenco personale.
- $\Leftrightarrow$  Anteprima: per visualizzare una anteprima degli effetti e dei contenuti del MMS corrente.

 $\diamondsuit$  Durata presentazione: per stabilire il tempo di visualizzazione di ogni slide.

Dopo le modifiche desiderate, premere il tasto "Fatto" per confermare. Saranno quindi visualizzate le seguenti opzioni MMS: Invia senza salvare, Salva e invia, Salva in bozze o Salva come modello. È inoltre possibile impostare le seguenti opzioni di invio: Periodo di validità, Rapporto di consegna, Leggi rapporto, Priorità.

#### **In arrivo**

Dal menu degli MMS in arrivo sono disponibili le seguenti operazioni:

- $\Diamond$  Visualizza: per visualizzare il contenuto di un MMS e salvare foto, audio e allegati.
- $\Diamond$  Rispondi: per rispondere al mittente con MMS o SMS.
- $\Diamond$  Rispondi a tutti: se il MMS ricevuto è stato inviato a più destinatari, è possibile inviare una risposta MMS a tutti quanti i destinatari.
- $\Diamond$  Inoltra: per inoltrare il medesimo MMS ad altri destinatari.
- $\Diamond$  Elimina: per eliminare il MMS corrente.
- $\Diamond$  Elimina tutto: per eliminare tutti gli MMS presenti nella cartella In arrivo.

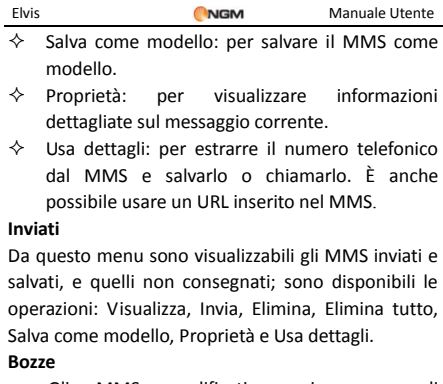

Gli MMS modificati e in corso di completamento possono essere salvati nelle Bozze, dove sono disponibili le operazioni: Visualizza, Invia, Elimina, Elimina tutto, Salva come modello, Proprietà e Utilizza dettagli.

#### **Modelli**

Da questo menu potete accedere ad un elenco di 5 frasi predefinite di uso comune, che permettono una composizione e una modifica più rapida degli MMS; sono disponibili le operazioni: Visualizza, Scrivi messaggio e Proprietà. Possono inoltre essere utilizzati e liberamente modificati i modelli definiti dall'utente.

**Configurazioni MMS:** da questo menu è possibile intervenire su una serie di parametri degli MMS.

**Componi**:

- $\Leftrightarrow$  Modalità creazione -- "Limitata". "Libera " o "Avviso" (relativa alla possibilità di inviare e ricevere MMS quando si è in roaming).
- $\Diamond$  Ridimensionamento immagine -- è possibile ridurre la dimensione della foto inserita nel messaggio, scegliendo tra 160x120 e 320x240 oppure disattivando l'impostazione.
- $\Diamond$  Tempo diapositiva ottimizzato per attivare/disattivare il tempo ottimale di visualizzazione.
- $\diamond$  Firma automatica -- può essere attivata o disattivata.
- $\diamond$  Firma -- è possibile inserire qui il contenuto della firma automatica.

**Invia:** 

 $\Leftrightarrow$  Periodo di validità – è possibile impostare il periodo di tempo per il quale il messaggio sarà conservato presso il centro servizi ed inviato,

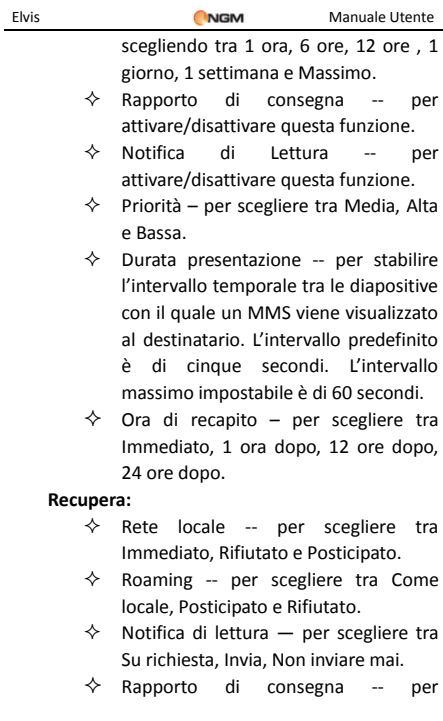

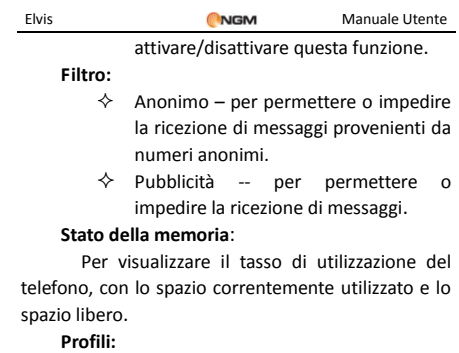

In modalità Dual-SIM, è possibile impostare il profilo dell'operatore in maniera indipendente per la SIM1 e la SIM2. Una volta scelto il parametro, è possibile selezionare fra le seguenti opzioni:

- $\Leftrightarrow$  Attiva account.
- $\Diamond$  Mostra profilo: saranno disponibili le informazioni relative a Nome account, Indirizzo MMSC, Account dati, Tipo di connessione, User name e Password dell'account.

### **Email**

Prima di poter inviare o ricevere emails, è

necessario creare e attivare un account email, tramite il menu "Account e-mail".

- $\triangleright$  Invia e ricevi: per inviare/ricevere una e-mail dalla mailbox specificata.
- Scrivi messaggio: per comporre un messaggio di posta elettronica.
- Messaggi ricevuti: per visualizzare le e-mails ricevute.
- Messaggi in uscita: per visualizzare le e-mails in corso di invio.
- Messaggi inviati: per visualizzare le e-mails inviate.
- $\triangleright$  Bozze: per visualizzare le bozze salvate.
- $\triangleright$  Elimina tutte le cartelle: per eliminare tutte le e-mails nella mailbox specificata, (ricevute, in uscita, inviate, bozze) oppure per eliminare tutte le e-mails.
- $\triangleright$  Elimina e-mail selezionate: per eliminare una o più e-mails selezionate.
- $\triangleright$  Email accounts: per impostare un account.
- Modelli: sono disponibili alcune frasi di uso comune, per una composizione più rapida dei messaggi.

# **Registro chiamate**

In modalità dual-SIM, è possibile esplorare separatamente il registro chiamate della SIM1 e quello della SIM2. In modalità mono-SIM, potrete visualizzare il registro chiamate della SIM card disponibile.

### **Elenco chiamate SIM**

Consente di visualizzare le chiamate perse, effettuate e ricevute, di eliminare la cronologia, di visualizzare tempi e costi delle chiamate, il contatore degli SMS e il contatore GPRS.

Per quanto concerne le chiamate perse, effettuate e ricevute, potrete eliminarle dall'elenco, visualizzarne data e ora, salvare o modificare il numero telefonico nella Rubrica, chiamare il numero direttamente o inviare a quest'ultimo un SMS oppure un MMS.

Nota: SIM1 e SIM2 contengono ciascuna rispettivamente 20 voci del registro (tra chiamate perse, effettuate e ricevute).

### **Tempo chiamata**

Tempo dell'ultima chiamata: da qui possibile visualizzare la durata dell'ultima chiamata.

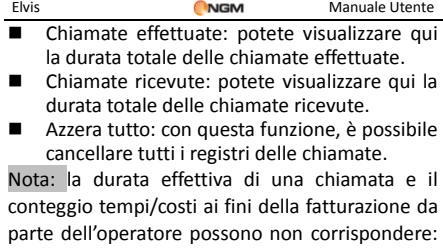

ciò dipende dalle funzioni di rete, da eventuali arrotondamenti, da tasse, etc.

### **Costo chiamata**

Questa funzione necessita del supporto da parte dell'operatore.

- Costo ultima chiamata: con questa funzione è possibile visualizzare il costo dell'ultima chiamata.
- Costo totale: per visualizzare il costo complessivo di tutte le chiamate.
- Azzera contatore: per azzerare tutti i registri concernenti i costi delle chiamate.
- Costo massimo: con questa funzione possibile limitare i costi nella valuta o nell'unità di tariffazione specificate. È necessario inserire il codice PIN2 per impostare il costo della chiamata.

 Prezzo per unità: questa funzione richiede il supporto di rete. Per ulteriori dettagli, siete pregati di consultare l'operatore.

### **Contatore SMS**

Attraverso questa funzione è possibile controllare il numero di messaggi inviati e ricevuti.

### **Contatore GPRS**

- Ultimo inviato: per visualizzare il traffico di invio dell'ultimo collegamento.
- Ultima ricezione: per visualizzare il traffico di ricezione dell'ultimo collegamento.
- Tutti gli inviati: per visualizzare il traffico di invio di tutti i collegamenti.
- Tutti i ricevuti: per visualizzare il traffico di ricezione di tutti i collegamenti.
- Azzera contatore: per azzerare tutto il traffico di tutti i collegamenti.

# **Giochi & Passatempi**

#### **Java**

È necessario impostare i parametri richiesti per avviare le applicazioni, dal momento che la maggior parte delle applicazioni Java

accederanno alla rete. Per tale motivo, i parametri da impostare saranno basati sulla SIM card che state impiegando. Per l'impostazione dei parametri, spostatevi su *Servizi* **>** *Account Dati* **>**  *GPRS*. Siete pregati di consultare l'operatore per ottenere le impostazioni corrette. Per quanto riguarda le applicazioni basate sulla piattaforma Java precaricate sul telefono, da questo menu è possibile modificarne le impostazioni, visualizzarne i dettagli, modificarne iI profili di rete e ripristinare le impostazioni predefinite.

#### **Impostazioni Java**

- > Audio Java: potete scegliere una regolazione da 1 a 7, oppure disattivarlo .
- Retroilluminazione Java: potete scegliere di attivare/disattivare la retroilluminazione.
- Vibrazione Java: potete scegliere di attivare/disattivare la vibrazione.
- Seleziona SIM: per selezionare SIM1 o SIM2.
- Profilo Java SIM1 e SIM2: selezionare da qui i profili desiderati.
- Dimensione Heap: la dimensione predefinita è 3145728 bytes.

#### **Sicurezza predefinita Java**

È possibile scegliere tra Terze parti, Dominio non attendibile, Ripristina impostazioni predefinite e Opzioni di dominio.

# **Giochi**

Il telefono è fornito con due giochi incorporati. Siete pregati di far riferimento alle istruzioni allegate al gioco stesso per maggiori dettagli.

#### **Impostazione gioco**

- Musica di sottofondo: per Attivare/Disattivare la musica di sottofondo nel gioco.
- Effetti sonori: per Attivare/Disattivare gli effetti sonori nel gioco.
- Vibrazione: per Attivare/Disattivare la vibrazione.
- $\triangleright$  Volume: per regolare il livello del volume.

# **Audio player**

Per scaricare musica dal PC, è necessario inserire la scheda T-Flash nel telefono, spegnere il telefono e collegarlo al PC con un cavo USB, quindi il PC rileverà il nuovo hardware come un nuovo disco rimovibile. Scaricate i files MP3 desiderati nella cartella "My Music" del disco rimovibile piuttosto che in altre cartelle (Audio, Video e Photos), altrimenti il file non sarà riprodotto. Sono supportati solo files nei formati MP3, AMR e MIDI. Se il sistema operativo del vostro PC è Windows 2000 o superiore, non sarà necessario installare alcun driver.

| Opzioni         | Descrizione                                                                                                    |
|-----------------|----------------------------------------------------------------------------------------------------|
| Playlist        | Sono mostrati i brani riprodotti con<br>maggior frequenza, quelli ascoltati più di                                         |
|                 | recente, gli ultimi aggiunti e le playlist<br>personali.                                                                   |
| Traccia         | Per ricercare un brano da riprodurre,<br>digitandone il titolo.                                                            |
| Artista         | Per ricercare un brano da riprodurre,<br>digitando il nome dell'artista.                                                   |
| Album           | Per ricercare un brano da riprodurre,<br>digitando il titolo dell'album da cui è tratto.                                   |
| Genere          | Per ricercare un brano da riprodurre,<br>digitandone il genere di appartenenza.                                            |
| Aggiorna elenco | Per aggiornare l'elenco delle tracce (ad<br>esempio, i files cancellati non saranno più<br>visualizzati né riprodotti.)    |
| Impostazioni    | Per selezionare le impostazioni del player e<br>quelle del display, l'equalizzazione e le<br>regolazioni per il Bluetooth. |
| Download        | Per scaricare un brano dalla rete.                                                                                         |

Descrizione delle opzioni del riproduttore audio:

50

# **Multimedia**

#### **Fotocamera**

Con questa funzione, potete usare la fotocamera incorporata per scattare foto. L'obiettivo della fotocamera è collocato nella parte posteriore dell'apparecchio e lo schermo funge da mirino. Tutte le foto sono salvate in formato JPG. Se le immagini vengono scaricate dal telefono sul PC, potrebbe essere necessario qualche software per visualizzarle.

Se lo spazio di archiviazione del telefono è insufficiente per salvare le foto scattate, è necessario eliminare alcune vecchie foto o files di altro tipo nel menu "Documenti" per liberare spazio.

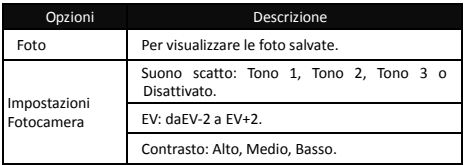

Descrizione delle Opzioni della Fotocamera:

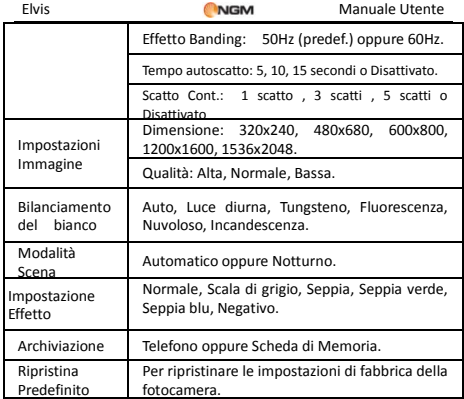

# **Immagini**

Tutte le foto scattate sono salvate in questo album.

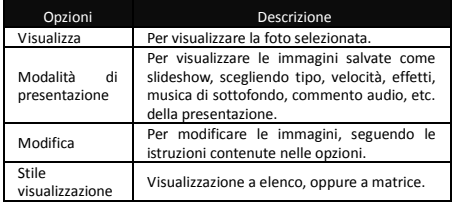

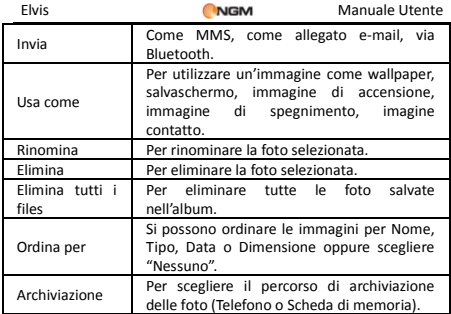

### **Video registratore**

Dallo schermo Registra video, premere il tasto OK per iniziare una registrazione video. La durata della registrazione dipende dal tempo limite stabilito e dalla capacità di gestione dei files. Per questa funzione sono disponibili le seguenti opzioni:

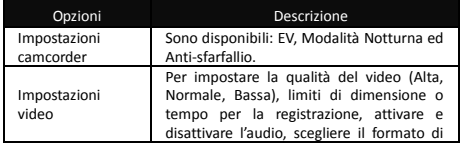

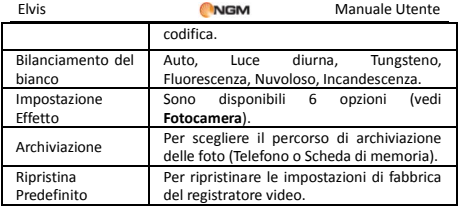

### **Video player**

Il lettore video supporta i formati AVI e 3GP.

Opzioni del lettore:

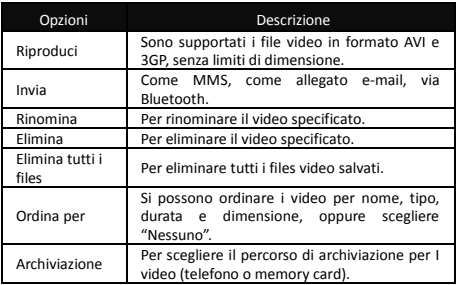

#### **Photo editor**

La funzione Photo editor include Photo Artist (Autoridimensiona, Ruota, Cornice, Clip, etc. - ) e Affianca Immagine**.**

#### **Campionatore**

Con questa funzione è possibile registrare campioni di brani musicali dal telefono o dalla memory card per riprodurli in modo ripetuto.

Avviare un file musicale e premere i tasti numerici da 1 a 0: avrà inizio la registrazione del campione audio. Premendo i tasti corrispondenti di nuovo, la registrazione verrà terminata. Premere il tasto "#" per passare alla modalità di riproduzione. Selezionando il numero corrispondente avrà inizio la ripetizione del campione audio.

### **Registratore Audio**

Dal menu "Registratore audio" è possibile visualizzare i files audio precedentemente registrati, se presenti. Premete "Opzioni" per accedere alle seguenti operazioni:

Nuova registrazione: per avviare la

registrazione di un nuovo file.

- Riproduci: per riprodurre il file selezionato.
- Aggiungi: per fondere una registrazione con i files del livello superiore (solo per i files registrati in formato AMR).
- Rinomina: per rinominare il file desiderato.
- Elimina: per eliminare il file desiderato..
- Elimina tutti i files: per eliminare tutti i files nell'elenco.
- Utilizza come: per inserire il file registrato nell'elenco di quelli disponibili per i profili personali.
- Invia: per inoltrare il file registrato come MMS, come allegato e-mail, o via Bluetooth.
- Impostazioni: per impostare la posizione di archiviazione per i files registrati (telefono o memory card). È inoltre possibile impostare il format di registrazione del file (AMR, AWB o WAV) e la sua qualità.

## **Radio FM**

Il telefono include una radio FM. Per poter ascoltare la radio è necessario inserire il cavo dell'auricolare nella porta USB del telefono. Il cavo di connessione dell'auricolare funge da antenna per la radio FM, perciò è consigliabile

lasciarlo oscillare liberamente. Quando state ascoltando la radio, potete normalmente effettuare o ricevere una chiamata. Durante la conversazione, la radio passerà in modalità silenziosa automaticamente. Se alcune applicazioni stanno usando GPRS o CSD per inviare o ricevere dati, potrebbero interferire con la radio.

Quando la radio FM è attivata, il telefono mostrerà il numero e il nome (se sono già stati salvati) e la frequenza del canale radio. Se avete provveduto a salvare dei canali radio (al massimo 9) nel telefono, potete scegliere il canale desiderato o premere qualsiasi tasto numerico da 1 a 9 per scegliere il canale corrispondente.

*Menu Opzioni*

- Elenco canali: per associare e salvare fino a 9 canali, richiamabili da tastiera.
- Input manuale: potete inserire qui direttamente una specifica frequenza radio. La frequenza deve essere compresa tra 87.5mHz and 108.0mHz.
- Ricerca automatica predefiniti: per effettuare una ricerca automatica e salvare i canali trovati nell'Elenco canali.
- Impostazioni: da qui è possibile attivare o

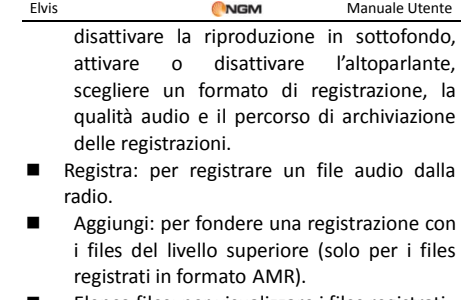

Elenco files: per visualizzare i files registrati.

### **Registrazione FM programmata**

La funzione consente di impostare fino a cinque registrazioni programmate di trasmissioni radio. Se attivata, vi sarà possibile impostare data e ora della trasmissione da registrare, la frequenza con la quale ripetere la registrazione a scadenze regolari, il canale sul quale effettuare la registrazione, e infine formato del file, qualità, percorso di archiviazione e possibilità di fusione con un'altra registrazione.

# **Slide Show**

Per visualizzare le immagini sotto forma di Slide

show. Selezionare i files o le foto da visualizzare.

#### **Documenti**

Da questo menu è possibile gestire foto, MP3 e cartelle. Innanzitutto è necessario selezionare la posizione di archiviazione.

[**Telefono]**-- la posizione di archiviazione è la memoria del telefono.

**[Scheda Memoria]** -- la posizione di archiviazione è la scheda T-flash.

*Apri:* per aprire le cartelle Video, Audio, Received, etc.

**Registrazioni o Musica**—Cartella Audio o My Music

- Riproduci: per riprodurre il file audio selezionato.
- Nuova cartella: per creare una sottocartella.
- Invia: per inviare il file audio come messaggio multimediale.
- Utilizza come: per utilizzare il file nei Profili personali.
- Rinomina: per rinominare il file.
- Elimina: per eliminare il file selezionato.
- **Elimina tutti i files: per eliminare tutti i files** nella cartella corrente.
- Ordina per: i files possono essere ordinati per

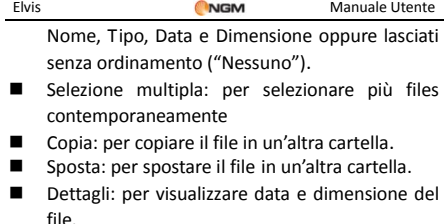

**Ebook** – Cartella Ebooks

Vedere il paragrafo **Lettore Ebook** in **Agenda**.

**Foto o Immagini**— Cartella Photos o Images

- Visualizza: per visualizzare la foto corrente.
- Modifica: per modificare le immagini, seguendo le istruzioni contenute nelle opzioni.
- Nuova cartella: per creare una sottocartella.
- Invia: per inviare le immagini come messaggio multimediale.
- Utilizza come: per utilizzare l'immagine come Sfondo, Screen saver, Immagine di apertura, Immagine di chiusura, Immagine chiamante.
- Rinomina: per rinominare il file.
- Elimina: per eliminare il file selezionato.
- Elimina tutti i files: per eliminare tutti i files in

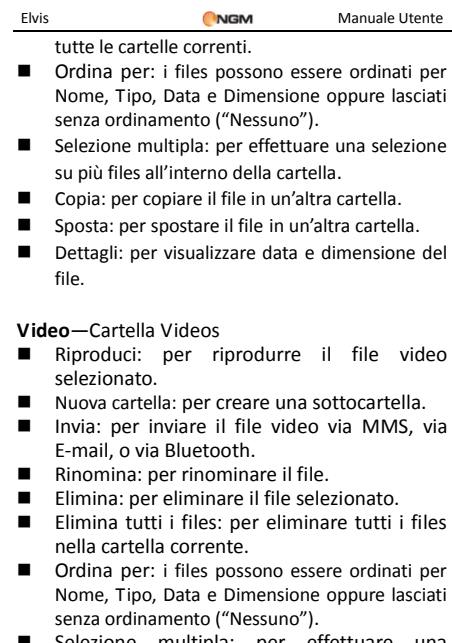

- Selezione multipla: per effettuare una selezione su più files all'interno della cartella.
- Copia: per copiare il file in un'altra cartella.

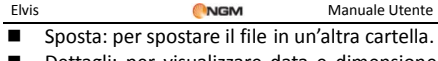

 Dettagli: per visualizzare data e dimensione del file.

*Nuova cartella:* per creare una cartella nella directory principale.

*Rinomina:* per rinominare una cartella esistente. *Elimina:* per eliminare una cartella esistente.

*Ordina per:* le cartelle possono essere ordinate per Nome, Tipo, Data e Dimensione oppure lasciate senza ordinamento ("Nessuno").

*Formatta:* la formattazione eliminerà tutti i files nel telefono e le cartelle create dall'utente. Dopo una formattazione, sarà necessario riavviare il telefono; le cartelle Audio ed Images saranno automaticamente ripristinate, mentre la cartella Photos sarà creata automaticamente dopo lo scatto della prima foto.

### **[Memory Card]**

- *Apri:* per aprire i files nella memory card.
- **Formatta**: per formattare tutti i files presenti nella memory card.
- *Rinoming*: per rinominare la memory card.
- **Dettagli**: per visualizzare lo spazio

disponibile sulla memory card.

### **Servizi**

#### **WAP (internet)**

**Pagina iniziale** — per stabilire la pagina web da cui si desidera iniziare la navigazione, una volta collegati.

**Segnalibri** — per salvare il collegamento ad una pagina web desiderata (Yahoo preimpostato). Dal menu opzioni sono disponibili le seguenti operazioni:

- $\triangleright$  Vai a: per collegarsi alla pagina selezionata.
- Modifica: per modificare nome e indirizzo del segnalibro selezionato.
- $\triangleright$  Invia: per inviare il segnalibro via SMS , via MMS o via Email.
- $\triangleright$  Elimina: per eliminare il segnalibro selezionato.
- $\triangleright$  Elimina tutti: per eliminare tutti i segnalibri.
- $\triangleright$  Aggiungi segnalibro: per aggiungere un nuovo segnalibro.

**Pagine Recenti** – registra le ultime 10 pagine web

visitate.

**Pagine Offline** – per visualizzare le pagine web salvate.

**Immetti Indirizzo** – per inserire direttamente da tastiera l'indirizzo del sito web cui collegarsi.

**Messaggi di Servizio in arrivo** – il telefono può ricevere informazioni di servizio inviate dall'operatore. Ad esempio, l'informazione di servizio può consistere in un avviso con titoli di notizie correlate a un dato argomento collegamenti a siti web.

**Impostazioni** :

- $\triangleright$  Seleziona SIM: SIM1, SIM2 oppure Chiedi sempre
- $\triangleright$  Profili: per selezionare un account tra quelli dell'elenco predefinito aggiungerne di nuovi. L'account selezionato può essere attivato oppure modificato. Per modificare un account o inserirne uno nuovo occorre impostare i seguenti campi:
- o Nome account attribuire un nome.
- o Pagina iniziale impostare la pagina iniziale per la navigazione Web.
- o Account Dati impostare l'ID di rete desiderato.
- o Tipo Connessione HTTP oppure WAP.

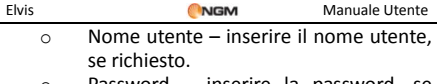

- o Password inserire la password, se richiesta
- Opzioni browser: per stabilire un tempo massimo di attesa per il browser, per scegliere se visualizzare o meno le immagini quando si sfogliano le pagine web, per scegliere di attivare la cache e di accettare i cookies.
- Configurazione messaggi di servizio per attivare/disattivare la ricezione di messaggi push, per abilitare o meno il caricamento automatico di tali messaggi, per abilitare o meno il rifiuto di messaggi provenienti da mittenti non affidabili e per costruire un elenco di mittenti affidabili.
- Cancella cache: per ripulire la memoria cache.
- $\triangleright$  Cancella i cookies: per eliminare i cookies.
- Certificati attendibili: per consultare l'elenco dei certificati affidabili.

## **Agenda**

### **Calendario**

Con questa funzione è possibile programmare impegni e impostare allarmi per essere avvisati della scadenza. Scorrete il calendario fino alla data desiderata, che sarà evidenziata sullo schermo. Se un impegno è stato stabilito per una certa data, un'icona evidenzierà tale data sul calendario. Per visualizzare tutti gli impegni di un dato giorno, premete OK; saranno disponibili le seguenti operazioni:

- Visualizza oggi: per visualizzare l'elenco degli impegni del giorno selezionato e aggiungerne di nuovi impostando data/ora di inizio e fine, descrizione dell'impegno, attivazione o disattivazione dell'allarme, frequenza di ripetizione dell'impegno, località e priorità.
- Visualizza tutti: per visualizzare l'elenco globale degli impegni. Le opzioni disponibili sono sostanzialmente le stesse della precedente operazione.
- Aggiungi evento: per selezionare il tipo di evento da memorizzare (promemoria, riunione, o corso) e impostare data/ora di inizio e fine, descrizione dell'impegno, attivazione o disattivazione dell'allarme,

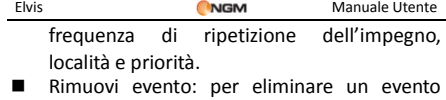

- precedentemente memorizzato.
- Vai alla data: per spostare rapidamente il calendario alla data specificata.

### **Cose da fare**

Da qui si possono effettuare operazioni come visualizzare i promemoria, aggiungerne di nuovi (per le categorie Appuntamenti, Chiamate e Anniversari), modificarli, eliminarli, cancellare quelli scaduti, visualizzare quelli non completati.

Se è stato impostato un allarme per il promemoria, al momento stabilito il telefono farà squillare un allarme sonoro e mostrerà il contenuto del promemoria.

### **Sveglia**

Il formato orario per la sveglia è identico a quello dell'orologio. Quando il telefono è spento, la sveglia può ancora funzionare, a condizione che la batteria sia sufficientemente carica. Il sistema dispone di 5 opzioni orarie per la sveglia, che possono essere attivate singolarmente o globalmente in base alle vostre necessità. Ciascuna opzione di sveglia può essere impostata con ore e date indipendenti. Potete inoltre:

scegliere se l'orario della sveglia deve essere impostata per una sola volta, per tutti i giorni, o per alcuni giorni a vostra scelta; selezionare quale suoneria usare per l'allarme sonoro; scegliere la durata della eventuale pausa per l'allarme sonoro; scegliere se il tipo di avviso deve prevedere o meno la vibrazione. Al momento stabilito il telefono farà squillare un allarme sonoro e sullo schermo lampeggeranno ora e data correnti. Premete Stop per arrestare la sveglia; premete Posticipa per mettere in pausa la sveglia, che riprenderà a suonare dopo 4 minuti (impostazione predefinita).

Se al momento stabilito il telefono fosse spento, esso si accenderà automaticamente e la sveglia inizierà a suonare. Se premete Stop per arrestare la sveglia, vi verrà richiesto se intendete accendere o meno il telefono.

## **Fusi orari**

Nell'interfaccia dei Fusi orari, premete i tasti direzionali sinistro e destro per visualizzare l'ora corrente di ciascun paese, in corrispondenza di ciascun fuso orario. È disponibile l'opzione che consente di attivare/disattivare l'ora legale per la città selezionata.

### **Sincronizzazione telefono**

Questa funzione consente di sincronizzare le

rubriche telefoniche tra due diversi telefoni NGM che siano dotati della medesima applicazione. Siete pregati di fare riferimento al sito web NGM per un elenco aggiornato dei modelli NGM dotati della funzione di sincronizzazione.

# **Calcolatrice**

- Dopo aver digitato la prima cifra, usare i tasti direzionali per selezionare l'operatore aritmetico desiderato ( "+" in alto, "-" in basso, "x" a sinistra e ":" a destra) e inserire quindi la seconda cifra;
- Premere il tasto "Cancella" per eliminare le ultime cifre digitate o l'ultimo risultato; mantenete premuto il medesimo tasto per eliminare qualsiasi contenuto o risultato;
- Premere "OK" per ottenere il risultato.

Nota: la precisione di questa calcolatrice è ridotta, e il suo uso va limitato a calcoli semplici.

### **Convertitore di valuta**

Dopo aver impostato il tasso di cambio, premete "OK" per salvarlo. Il tasso salvato sarà conservato in memoria finché non inserirete un nuovo tasso per sostituirlo. Per convertire la valuta, inserite la somma in valuta locale (L),

premete "OK" e quindi otterrete il cambio in valuta estera (E).

## **Ebook reader**

Avviare il Lettore e-book: sarà mostrato l'elenco degli e-books disponibili. Se non vi fossero e-books salvati, scegliere Opzioni per accedere ai sottomenu **Aggiorna libreria** e **Impostazioni**.

Se avete salvato degli e-books, potete selezionarne uno, scegliere Opzioni e accedere ai sottomenu:

- Trova/Trova successivo: per ricercare una parola specifica all'interno del testo.
- Salta a: per saltare ad una riga specifica all'interno del testo.
- Vai a segnalibro: per passare direttamente a un segnalibro.
- Aggiungi segnalibro: per aggiungere un segnalibro nel testo.
- Elimina un segnalibro: per eliminare un segnalibro dal testo.
- Info libro: per mostrare informazioni dettagliate sull'e-book selezionato.
- Impostazioni globali: per impostare la dimensione dei caratteri, il tipo di scorrimento, lo scorrimento automatico, la

velocità di scorrimento, lo schermo intero, il tipo di codifica e l'allineamento.

- Applica impostazioni globali: per attivare le impostazioni scelte.
- Guida: qui sono disponibili le istruzioni relative ai tasti di scelta rapida per il lettore. Usare il tasto 0 per passare alla schermata delle impostazioni globali; usare il tasto 1 per la guida; usare il tasto 2 per aggiungere un segnalibro; usare il tasto 3 per passare alla schermata "Trova"; usare il tasto 4 per passare alla schermata "Salta a"; usare il tasto 5 per passare a un segnalibro; usare il tasto 6 per trovare l'istanza successiva di una parola; usare il tasto 7 per attivare o disattivare lo scorrimento automatico; usare il tasto 8 per rimuovere un segnalibro; usare il tasto 9 per attivare o disattivare lo schermo intero.
- Chiudi: per chiudere l'e-book selezionato.

#### **Answering machine**

La funzione Segreteria permette di ricevere e registrare messaggi vocali, quando per una qualsiasi ragione vi troviate impossibilitati nel rispondere ad una chiamata. Le registrazioni salvate potranno essere riascoltate a partire dal submenu **Messaggi ricevuti**. Da **Impostazioni**, è possibile attivare/disattivare la funzione, scegliere dove archiviare i messaggi, stabilire il tempo dopo il quale far partire il vostro messaggio registrato, stabilire la durata dello stesso, usare un messaggio preimpostato o sceglierne uno da voi registrato, abilitare l'accesso remoto tramite telefono a codici DTMF. Per ascoltare i messaggi da remoto è necessario abilitare sia la segreteria telefonica che l'Accesso remoto sotto il menu impostazioni della segreteria e munirsi di un telefono "remoto" abilitato ad inviare DTMF. Al momento in cui la segreteria risponde ed invita a lasciare un messaggio indicando la durata massima del messaggio, l'utente remoto dovrà digitare "#" e quindi attendere l'invito a digitare la password (1234 per default).

Nota: L'accesso remoto supporta esclusivamente la funzione di ascolto.
### **Impostazioni**

### **Profili utente**

Il telefono dispone di profili multipli, in modo tale da personalizzare determinate impostazioni per differenti situazioni. Innanzitutto, è consigliabile modificare a vostro piacimento le impostazioni per ciascun profilo, e quindi attivarle. Sono disponibili i profili: Generale, Riunione, All'aperto, Interno, Silenzioso, Vibrazione, Cuffia auricolare, Bluetooth.

Il contenuto di ciascun profilo può essere liberamente personalizzato intervenendo sui parametri seguenti:

- Impostazioni tono: per impostare i toni di Chiamata in arrivo (SIM1 e SIM2), Accensione, Spegnimento, Apertura e Chiusura flip, Tono messaggio (SIM1 e SIM2), e Tono tastiera.
- Volume: per regolare il volume di Suoneria e Tono tastiera.
- Tipo di allerta: per scegliere tra Suona, Solo vibrazione, Vibra e suona, o Vibra e poi suona.
- Tipo di squillo: per impostare la suoneria come riproduzione singola, come ripetizione o con andamento crescente.

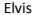

- Toni Extra: per attivare/disattivare i toni di Attenzione, Errore , i Toni di rete, e l' avviso di Connessione.
- Modalità di risposta: per attivare la risposta ad una chiamata usando l'apertura del flip o un tasto qualsiasi.

Dopo aver effettuato la personalizzazione delle impostazioni, scegliere "Attiva" in "Opzioni profilo" per rendere attivo il profilo scelto.

Nota: se l'auricolare è inserito nell'apparecchio, il telefono passerà automaticamente al profilo Cuffia auricolare. Quando l'auricolare viene disinserito, il telefono tornerà al profilo precedente.

In modalità standby, la pressione prolungata del tasto # consente di passare al profilo Silenzioso o di tornare al precedente profilo.

### **Impostazioni dual SIM**

In qualsiasi momento è possibile impostare l'uso delle SIM del telefono secondo le proprie necessità, scegliendo ta le seguenti opzioni:

- $\Leftrightarrow$  Attiva Dual SIM
- $\Leftrightarrow$  Attiva solo SIM1
- $\Leftrightarrow$  Attiva solo SIM2
- Modalità volo

### **Configurazione telefono**

In questo menu vengono impostate tutte le funzioni come la lingua, gli sfondi, data e ora, ecc…

 Data e ora: è possibile impostare la città di riferimento, la data, l'ora ed il formato di data e ora.

> Imposta propria città: è possibile settare varie città.

Nota: questa opzione deve essere usata insieme con l'aggiornamento automatico di data e ora. L'aggiornamento automatico di data e ora è subordinato al supporto della rete mobile.

- Imposta data e ora: è possibile regolare la data e l'ora correnti.
- ■Imposta formato: è possibile impostare il format di visualizzazione di data e ora.
- Aggiorna con fuso orario: quando attivata questa funzione permette di aggiornare la data e l'ora in maniera automatica col cambio di fuso orario.

Nota: Se la batteria viene rimossa dal telefono, oppure non viene utilizzata per un lungo periodo,

al riavvio del telefono, sarà necessario impostare nuovamente data e ora.

Nota speciale: nelle aree inibite all'uso dei telefoni mobili, è necessario confermare la disabilitazione dell'opzione.

- $\triangleright$  Pianifica on/off: è possibile settare l'orario di accensione e spegnimento pianificati.
- Lingua: è possibile scegliere la lingua desiderata per i menu del telefono.
- Lingua scrittura: è possibile scegliere la lingua desiderata per la scrittura dei messaggi.
- $\triangleright$  Display: è possibile settare gli sfondi per il funzionamento in standby. Da questa sezione è possibile impostare gli screensaver le immagini per l'accensione e lo spegnimento del telefono ed altre impostazioni relative alla visualizzazione di data, ora, numeri telefonici e nomi degli operatori mobili.
- Messaggio iniziale: da qui è possibile impostare il messaggio di benvenuto che si può visualizzare all'avvio del telefono.
- Tasti rapidi: per attribuire una scorciatoia di una funzione a ciascuno dei quattro tasti

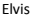

direzionali (quando in modo standby).

- $\triangleright$  Aggiornamento automatico di data e ora: attivare questa opzione affinché il telefono aggiorni automaticamente orario e data in base all'attuale zona geografica in cui si trova il terminale. L'aggiornamento automatico di data e ora non ha effetto sull'orario della sveglia o il calendario. Tuttavia l'aggiornamento automatico può causare alcune discrepanze nei settaggi degli orari delle sveglie.
- Impostazioni varie: è possibile impostare i parametri relativi alla retroilluminazione dello schermo LCD.

### **Impostazioni chiamata**

### **[Impostazioni SIM]**

**ID chiamante**: è possibile settare l'ID come impostato dalla rete, nasconderlo, oppure inviarlo.

- Impostato dalla rete: il sistema gestisce direttamente l'invio del proprio ID.
- Nascondi numero: il proprio numero non viene mai inviato quando

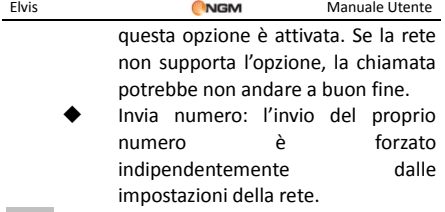

Nota: questa funzione deve essere supportata dalla rete.

**Chiamata in attesa**: è possibile attivare o disattivare questa funzione in base al fatto di voler essere avvisati di una chiamata in arrivo quando si è già impegnati in un'altra conversazione oppure no. La chiamata in attesa e la conferenza non può essere attiva senza che questa funzione sia attiva. È necessario il supporto della rete mobile.

**Deviazione di chiamata**: questo è un tipo di servizio che non può essere attivato senza il supporto della rete. Attivando questa funzione è possibile deviare le chiamate verso un altro numero in base alle condizioni prescelte.

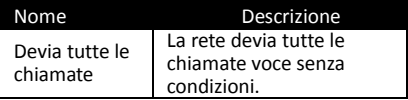

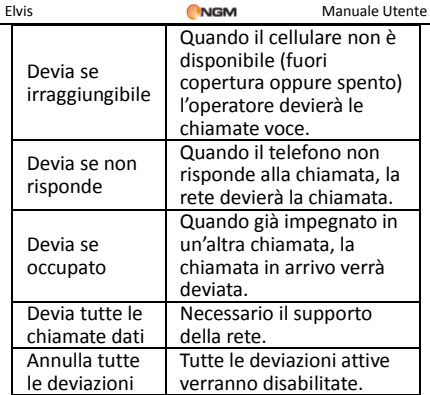

### **Blocco chiamate**

- Chiamate in uscita:
	- 1. Tutte le chiamate: blocca tutte le chiamate in uscita.
	- 2. Chiamate internazionali: blocca tutte le chiamate internazionali.
	- 3. Chiamate internazionali eccetto a casa: quando attivo, sono effettuabili chiamate all'interno della nazione in cui ci si trova e verso il paese di origine.

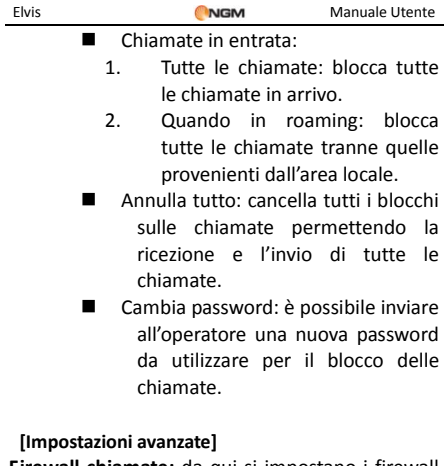

**Firewall chiamate:** da qui si impostano i firewall per le chiamate (Black List, White List, Blocco numeri non in rubrica, Blocco numeri anonimi).

**Richiamata automatica:** può essere attivata o disattivata. Dopo il fallimento del primo tentativo di richiamata automatica, verranno effettuati altri dieci tentativi di richiamare il numero.

**Rumore in sottofondo:** attivando questa opzione è possibile attivare un sottofondo ambientale per

le chiamate. Il formato compatibile coi rumori di sottofondo è il Wave campionato ad 8KHz con risoluzione 16 bit

**Mostra timer chiamata:** è possibile impostare il timer di conversazione visibile a display durante la conversazione stessa.

**Promemoria timer chiamata**: è possibile impostare uno o periodici segnali acustici che avvertano durante la chiamata relativamente al trascorrere del tempo. Tale opzione è anche escludibile.

**Rifiuta via SMS**: questa funzione, se attivata, ti permette di rifiutare una chiamata ed inviare un SMS automaticamente, di cui è possibile scegliere il testo.

Nota: alcune impostazioni richiedono il supporto di rete.

### **Impostazioni di rete**

 $\triangleright$  Selezione della rete: per ciascuna SIM è possibile decidere se effettuare una selezione automatica oppure manuale.

 $\triangleright$  Reti preferite: è possibile creare un elenco di reti preferite a cui registrarsi.

### **Impostazioni di sicurezza**

- **Configurazione sicurezza SIM**: da questa sezione si può impostare il telefono in modo che richieda il PIN ad ogni accensione oppure no.
- **Blocco telefono:** si può settare una password da 4 a 8 cifre. Quella preimpostata è 1122. È possibile cambiarla.
- **Blocco automatico tastiera:** è possibile settare il telefono in modo che la tastiera si blocchi in maniera automatica dopo 5, 30, 60 secondi oppure dopo 5 minuti.
- **Cambia Password:** si può cambiare la password preimpostata da "1122" in una contenente da 4 a 8 cifre più facili da ricordare. Se il blocco del telefono è attivato, ad ogni accensione, verrà richiesta la password. Per sbloccarlo, inserire la password scelta (o quella preimpostata) e confermare.
- **Gestione certificati:** in questa sezione è possibile visualizzare e gestire tutti i certificati necessari per le applicazioni usate nel telefono.

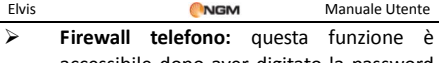

accessibile dopo aver digitato la password del telefono (quella predefinita è "1122"). Da qui è possibile attivare/disattivare il blocco per accedere alla Rubrica, ai Messaggi o al Registro chiamate.

### **Connettività**

### **Bluetooth**

Il telefono supporta la funzione Bluetooth. Potete usare la tecnologia Bluetooth per stabilire connessioni wireless con altri dispositivi compatibili, quali telefoni cellulari, computers, auricolari, accessori a bordo delle auto, etc. Con la funzione Bluetooth potete inviare foto, segmenti video, brani audio, biglietti da visita personali e promemoria. Potete stabilire anche connessioni wireless con PC compatibili per trasmettere files e connettersi al web componendo il numero via SIM.

Quando un dispositivo che supporta la tecnologia Bluetooth stabilisce una comunicazione wireless, è opportuno che la distanza con l'altro dispositivo non superi i 10 metri. Comunque, una connessione Bluetooth può essere condizionata

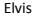

dalla presenza di mura o altri apparecchi elettronici. Per assicurarsi che questo apparecchio operi correttamente con altri dispositivi che supportano la tecnologia Bluetooth, consultate il produttore dei singoli dispositive per verificare la loro compatibilità con il vostro telefono. Non utilizzate la funzione Bluetooth negli ospedali, a bordo di aeromobili, etc.

### **Bluetooth Menu**

**Attivazione**: prima di utilizzare la funzione Bluetooth, è necessario attivare questa opzione. Dopo aver utilizzato la funzione Bluetooth, lasciare attivata questa opzione in background provocherà un consumo più elevato. È perciò consigliato disattivare la funzione quando non si ha intenzione di impiegarla.

**Ricerca dispositivi audio**: accedendo a questa opzione, sarà possibile avviare la ricerca di tutti dispositivi audio Bluetooth compatibili con il telefono. Da qui è possibile effettuare l'associazione con il dispositivo audio Bluetooth desiderato. Per la ricerca di dispositivi Bluetooth di altro tipo, usare la funzione **Dispositivi associati**.

 $84$ 

**Ricerca dispositivi Bluetooth**: Da qui è possibile effettuare la necessaria associazione con il dispositivo Bluetooth desiderato. È anche<br>possibile interromnere il collegamento possibile interrompere il collegamento specificato.

**Dispositivi associati**: con questa funzione, è possibile visualizzare tutti i dispositivi connessi con il telefono (tranne altri telefoni cellulari) e il loro tipo di connessione.

**Impostazioni:** prima di utilizzare la funzione Bluetooth, aprite questo menu per scegliere le impostazioni corrispondenti.

- Visibilità: con l'attivazione di questa opzione, altri dispositivi che supportano la tecnologia Bluetooth possono rilevare il vostro telefono e il suo nome avviando una ricerca. Con la funzione di riproduzione audio attivata, non sarà possibile rilevare il vostro dispositivo.
- 
- Cambia nome dispositivo: per modificare il il nome con cui il telefono viene rilevato dagli altri dispositivi Bluetooth.
- Autenticazione: se questa opzione è attivata, l'associazione è necessaria quando un altro dispositivo accede al telefono via Bluetooth

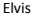

(anche per dispositivi già accoppiati). Se disattivata, nessuna associazione è necessaria.

- Percorso audio: l'audio può essere lasciato sul proprio telefono o trasferito via Bluetooth a dispositivi auricolari senza fili. Se si intende usare Bluetooth per una chiamata, occorre scegliere l'impostazione auricolare Bluetooth.
	- Elenco bloccati: per visualizzare l'elenco dei dispositivi per i quali è stata rifiutata l'autorizzazione a connettersi con il telefono.
	- Impostazioni FTP: per consentire un controllo completo del proprio dispositivo da parte di dispositivi Bluetooth collegati, oppure per permettere l'accesso in sola lettura.

**Informazioni**: per visualizzare il nome del vostro dispositivo, il suo indirizzo Bluetooth e i servizi Bluetooth supportati.

Suggerimento: quando si ricercano altri dispositivi Bluetooth, assicurarsi che i medesimil si trovino all'interno dell'area coperta dal segnale. Per associare altri dispositivi, dovrete concordare

una coppia di passwords corrispondenti con gli utenti degli stessi. Per associare il dispositivo auricolare, dovrete inserire la sua password. Dopo l'associazione, il dispositivo verrà salvato tra i **Dispositivi audio**.

### **Gestione Connessioni**

Da qui è possibile controllare lo stato della connessione.

### **Account dati**

Dati GSM— è possibile impostare gli account inserendo nome profilo, numero, nome utente, password, tipo di linea, velocità, DNS, etc.

GPRS— per impostare ciascun account tramite nome, APN, nome utente, password, tipo di autenticazione, DNS.

Nota: per dettagli di impostazione e costi correlati, siete pregati di consultare il vostro operatore. I servizi di rete offerti possono variare a seconda dell'operatore.

### **Ripristina impostazioni di fabbrica**

È possibile ripristinare le impostazioni di fabbrica dell'apparecchio. La password per questa operazione è 1122.

### **Menu rapido**

Da qui è possibile impostare fino a otto scorciatoie per le funzioni più usate del telefono.

## **7. Funzione Privé**

Inserendo \*0000# (valore predefinito, modificabile) dallo schermo di stand-by si ha l'accesso ad un'area riservata del telefono, dove verrà visualizzata una lista contenente le seguenti opzioni: Rubrica privé, Messaggi privé, Registro chiamate privé, Cambio codice privé, Blocca chiamate entranti, e Archivio passwords.

La funzione Privé è utile per salvare contatti, SMS, Elenco chiamate, etc., che preferite rimangano sconosciuti per altre persone.

La password per il privé può essere inserita soltanto dall'interfaccia di standby.

Tutto il registro chiamate, i numeri salvati in Rubrica, gli SMS, etc. prodotti dai contatti salvati nel privé, saranno archiviati nel privé stesso e non vi sarà traccia dei medesimi fuori di esso.

Le caratteristiche della rubrica, degli SMS, dei MMS, etc. all'interno del privé sono le stesse di quelli ordinari.

### **Rubrica Privé**

La rubrica del privé può contenere fino a 10 contatti.

 $\Leftrightarrow$  Ricerca

Per visualizzare tutti i contatti della rubrica. Premere il tasto di sinistra per accedere al menu opzioni di un contatto e per disporre di operazioni quali Invia, Visualizza, Modifica, Cancella, Cancella tutto, Salva, etc. Salvare equivale a spostare il contatto nella rubrica fuori dal privé.

Premere il tasto di chiamata per effettuare una chiamata. Se il contatto ha un falso nome o un falso numero telefonico, lo schermo li visualizzerà e il registro chiamate potrà essere salvato nel privé.

 $\Leftrightarrow$  Aggiungi contatto

In questa interfaccia è possibile aggiungere nome, numero, falso nome o falso numero. L'aggiunta può essere effettuata manualmente oppure recuperando il numero dalla Rubrica convenzionale.

Nota: per le chiamate in uscita, le chiamate in arrivo o la ricezione di SMS, se il falso nome e il falso numero sono stati impostati, il falso nome verrà mostrato a schermo; altrimenti sarà mostrato "Contatto sconosciuto".

 $\Leftrightarrow$  Impostazioni

*Stato memoria:* per visualizzare lo spazio disponibile nella rubrica privé. Verrà visualizzato il

totale dei contatti (10) e il numero di quelli effettivamente in uso.

*Elimina tutti:* per cancellare la rubrica privé.

*Tono chiamate in arrivo:* per attivare/disattivare il tono per le chiamate in arrivo dall'area privé.

### **Messaggi Privé**

 $\Leftrightarrow$  Crea messaggio

Si può creare un nuovo SMS con un numero massimo di caratteri pari a 1.224, e inviarlo tramite SIM1 o SIM2.

 $\Leftrightarrow$  Cartella messaggi ricevuti

La cartella Messaggi ricevuti supporta 20 SMS. Da qui è possibile visualizzare gli SMS ricevuti.

- Rispondi: per rispondere con un messaggio testuale allo SMS ricevuto.
	- Modifica: per modificare lo SMS selezionato e inviarlo successivamente.
- Cancella: per cancellare lo SMS selezionato.

 Cancella tutto: per cancellare dalla cartella Messaggi ricevuti tutti gli SMS non bloccati.

Nota: Nell'area privé, per scegliere i contatti per l'invio degli SMS, si possono visualizzare solo i contatti della rubrica dell'area privé.

Suggerimento: quando la cartella Messaggi ricevuti è piena, i nuovi messaggi sovrascriveranno automaticamente i messaggi meno recenti.

 $\Diamond$  Cartella messaggi inviati

La cartella Messaggi inviati supporta 10 SMS. Se per inviare un SMS è stato selezionato "Salva e invia", lo SMS sarà salvato nella cartella Messaggi inviati del privé. Sono disponibili le operazioni Modifica, Invia, Cancella, Cancella tutto.

Tono SMS Privé

Per attivare/disattivare il tono di avviso in caso di ricezione di SMS da un contatto dell'area privé.

**Registro chiamate Privé** 

Qui vengono registrate le chiamate perse, le chiamate ricevute e le chiamate effettuate che abbiano relazione con i contatti della rubrica privé. La sua capacità è di 30 registrazioni. Nell'elenco del registro, premere il tasto chiamata per effettuare una chiamata.

Suggerimento: quando il telefono mostra il messaggio di avviso delle chiamate perse, premere "Leggi" per accedere direttamente all'elenco delle chiamate perse. È possibile visualizzare un falso nome o un falso numero.

### **Cambio Password**

Per modificare la password di accesso all'area privé, digitare prima il codice predefinito, e quindi per due volte il nuovo codice. Per esempio, digitare innanzitutto \*0000# nell'interfaccia di stand-by per accedere alla vostra area privé; quindi passate alla funzione **Cambia codice privé,** digitate il vecchio codice "0000", e quindi il nuovo , per esempio "1111". Vi sarà richiesto di inserire nuovamente il nuovo codice per conferma, e quindi la modifica sarà accettata. Al vostro prossimo accesso all'area privé, dovrete digitare \*1111# nell'interfaccia di stand-by per entrare in quest'area riservata.

Nota: non dimenticate la password del privé; in caso contrario, l'accesso al privé verrà impedito e non sarà possibile ripristinare tutti dati.

### **Blocca chiamate privé entranti**

Potete scegliere di impostare un blocco alle chiamate provenienti da contatti dell'area privé.

### **Archivio passwords**

Salvate in quest'area i vostri numeri di conto personali, passwords, codici Bancomat, etc.. Sono disponibili 5 posizioni di archiviazione.

# **8. Inserimento testo**

Il telefono fornisce utili modalità multiple di inserimento, con il supporto di altre funzioni.

### **Inserimento semplice di caratteri**

Scegliendo tra le modalità "abc"/"ABC", e "T9 abc"/"T9 ABC", potete inserire le lettere desiderate con la tastiera standard.

### **Inserimento numerico**

Questa modalità è usata essenzialmente per inserire numeri telefonici, codici, etc. Scegliendo questa modalità, potrete inserire le cifre nel punto dove il cursore sta lampeggiando.

### **Inserimento di simboli**

Scegliendo questa modalità, potrete accedere alla libreria dei simboli e inserire quelli desiderati nel punto dove il cursore sta lampeggiando.

# **9. Usare dispositivi USB**

Avvertenze prima dell'uso

- Abbiate sempre cura di connettere e disconnettere i dispositivi USB in modo corretto.
- Non usate mai i comandi di Windows per formattare il disco del telefono; in caso contrario, esso potrebbe essere seriamente

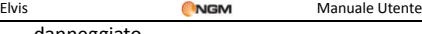

danneggiato.

- Ambiente operativo USB:
	- o Windows 2000 / XP.
	- o Per altri sistemi operativi, la connessione tra PC e telefono potrebbe non essere attuabile senza prima installare un driver USB.

### **10. Manutenzione & Sicurezza**

Per un uso appropriato del telefono e per la prevenzione di eventuali danni, siete pregati di leggere attentamente e seguire le seguenti informazioni. Abbiate inoltre cura di conservare il presente manuale in un luogo facilmente accessibile dopo averlo letto.

### **Servizio post-vendita**

Siete gentilmente pregati di fare riferimento al Certificato di Garanzia fornito con la confezione di vendita.

### **Sicurezza del caricabatterie e dell'adattatore**

Caricabatterie e adattatore sono progettati esclusivamente per un uso al coperto e in luoghi asciutti.

### **Informazioni sulla batteria**

- o Non smaltire le batterie tra i rifiuti domestici ordinari.
- o Non cercare di smontare la batteria o di metterla in corto circuito.
- o Mantenere puliti i contatti metallici della batteria.
- o Ricaricare la batteria dopo lunghi periodi di inutilizzo per massimizzarne la durata.
- o La durata della batteria può variare in base ai modi d'impiego e alle condizioni ambientali.
- o La funzione di auto-protezione della batteria toglie l'alimentazione al telefono in caso di stato operativo anomalo. In questo caso, rimuovere la batteria dal telefono, reinserirla, e riaccendere il telefono.

### **Avvertenze generali**

- o Usare una batteria danneggiata può provocare danni gravi.
- o Per evitare il rischio di smagnetizzazione, tenete sempre il telefono a distanza da oggetti magnetici come CD, carte di credito,

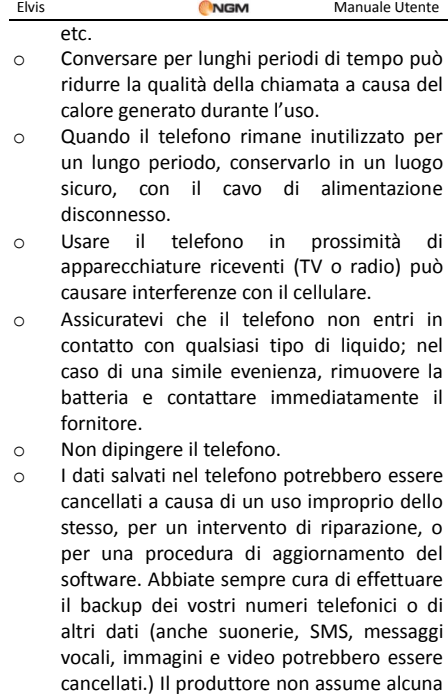

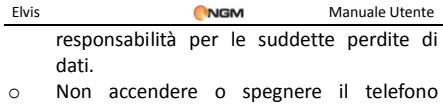

quando l'apparecchio è in prossimità del vostro orecchio.

### **Risoluzione dei problemi**

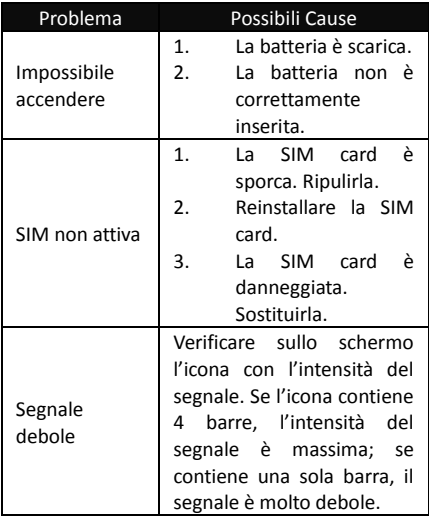

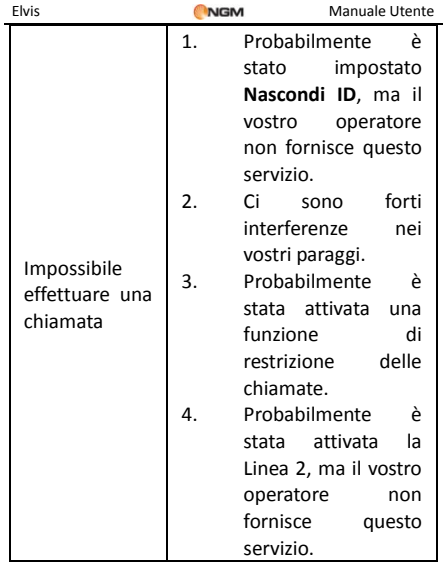

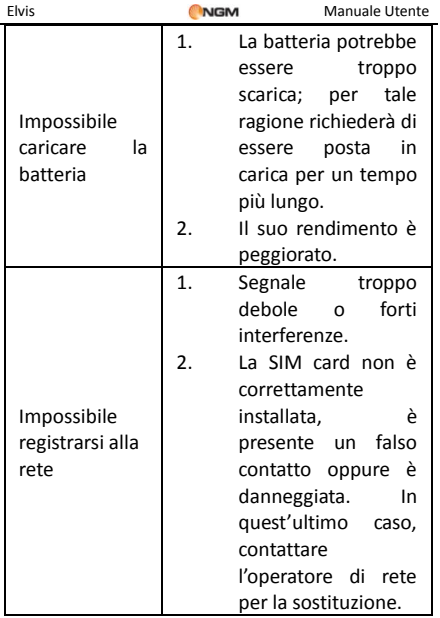

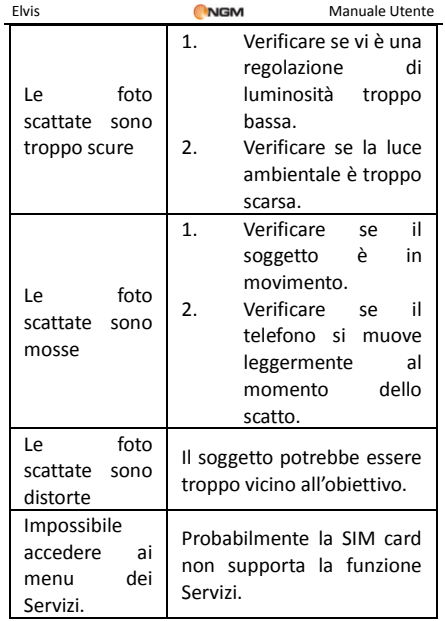

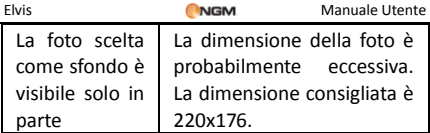

# **11. Abbreviazioni**

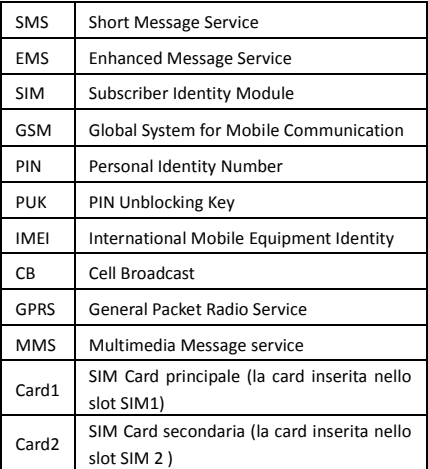

## **12. Certificazioni**

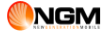

### **Dichiarazione di conformità (R&TTE)**

Noi, **NGM Italia**

Dichiariamo sotto la nostra esclusiva responsabilità che il prodotto

#### Cellulare GSM: **Elvis**

A cui si riferisce il presente documento, è conforme alle seguenti norme e/o ad altri documenti normativi.

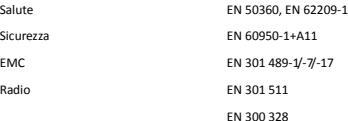

Si dichiara con il presente documento che [tutte le serie di test radio essenziali sono state eseguite e che il summenzionato prodotto è conforme a tutti i requisiti essenziali della Direttiva 1999/5/EC.

La procedura di dichiarazione di conformità a cui si fa riferimento nell'Articolo 10 e dettagliata nell'Appendice \*IV+ della Direttiva 1999/5/EC è stata seguita con l'apporto dei seguenti Enti notificati:

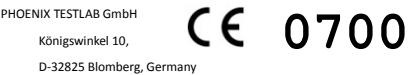

Documentazione tecnica conservata presso **NGM Italia S.r.l.** Disponibile su richiesta. (Rappresentante nell'UE) **NGM Italia S.r.l.** Via L. Da Vinci, 7 – Ponticelli 56020 Santa Maria a Monte (Pi)

#### **Informazioni sulla certificazione SAR (Specific Absorption Rate, tasso specifico di assorbimento)**

Il dispositivo è conforme agli standard dell'Unione Europea (UE) che limitano l'esposizione delle persone alle radiofrequenze emesse da dispositivi di telecomunicazione e radio. Questi standard impediscono la vendita di dispositivi mobili che accedono a un livello di esposizione massimo (denominato anche SAR) pari a 2,0 watt per chilogrammo di tessuto corporeo.

Durante il test, il livello SAR più elevato registrato è stato pari a 0,399 watt per chilogrammo. Durante l'uso normale, il livello SAR effettivo potrebbe risultare molto inferiore, poiché il dispositivo è stato progettato per emettere solo l'energia a radiofrequenza necessaria che server per trasmettere il segnale alla stazione base più vicina. Attraverso la gestione automatica della trasmissione a livelli di potenza inferiori laddove è possibile, il dispositivo riduce l'esposizione complessiva all'energia a radiofrequenza dei soggetti. La dichiarazione di conformità presente sul taglio in questione, dimostra la conformità di questo dispositivo alla direttiva R&TTE (European Radio & Terminal Telecommunications Equipment).